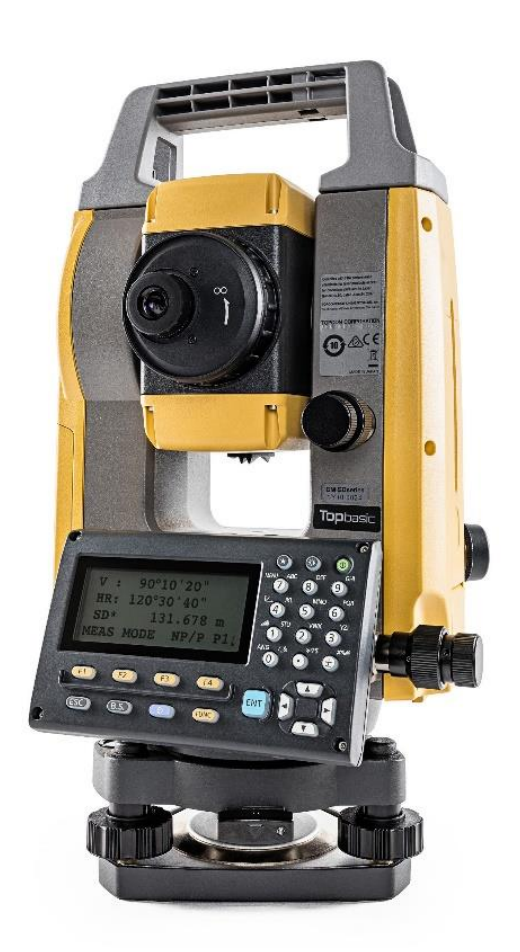

# **SOFTWARE TOPBASIC**

## **GUIA PRÁTICO - FERRAMENTA INACESSÍVEL**

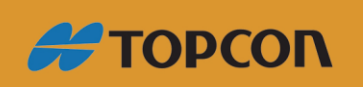

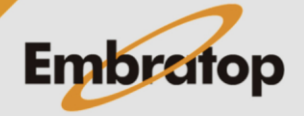

www.embratop.com.br

### Sumário

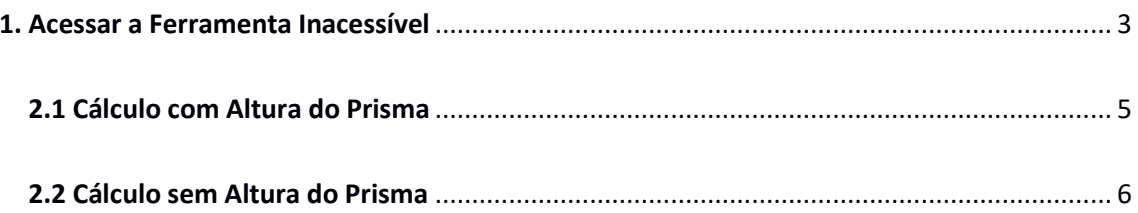

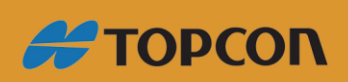

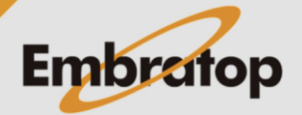

www.embratop.com.br

#### <span id="page-2-0"></span>**1. Acessar a Ferramenta Inacessível**

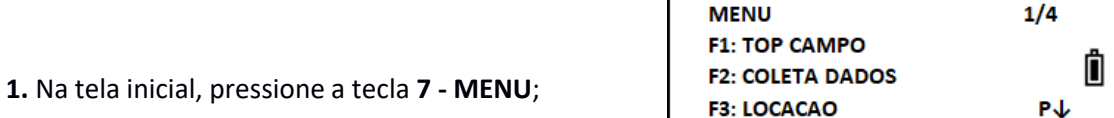

**2.** Em **MENU**, pressione a tecla **F4 - P↓** para acessar a página 2. Pressione a tecla **F2: PROGRAMAS**;

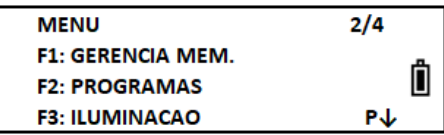

**3.** Pressione a tecla **F1: INACESSIVEL**;

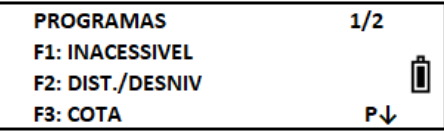

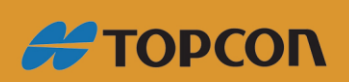

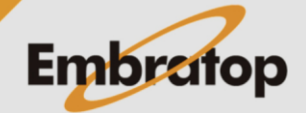

#### **2. Ferramenta Inacessível**

A ferramenta inacessível é utilizada para obter a elevação de um ponto onde não é possível a instalação de um prisma para a medição direta. Dessa forma, deve-se posicionar o prisma em qualquer ponto na linha vertical do alvo, em seguida siga os passos descritos abaixo:

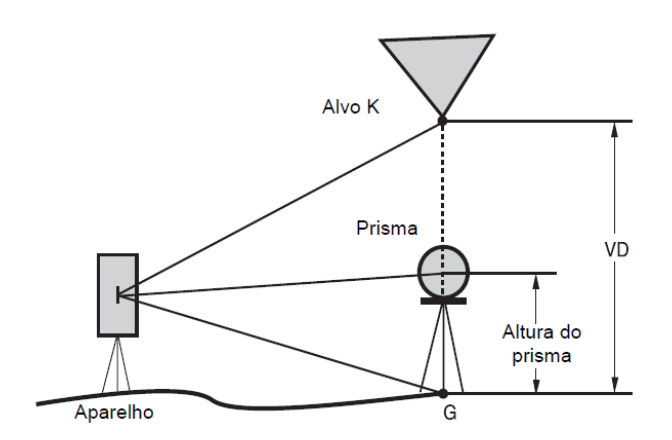

**1.** Na tela inicial da ferramenta, escolha se a medição será realizada inserindo ou não a altura do prisma:

**F1: COM HS** – (inserindo a altura do prisma)

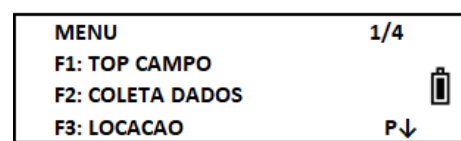

**F2: SEM HS** – (não inserindo a altura do prisma)

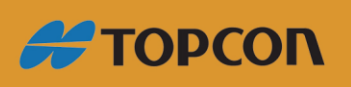

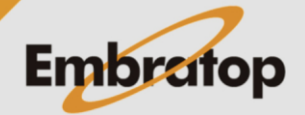

www.embratop.com.br

#### <span id="page-4-0"></span>**2.1 Cálculo com Altura do Prisma**

**1.** Na tela **INACESSIVEL**, pressione a tecla **F1: COM HS**;

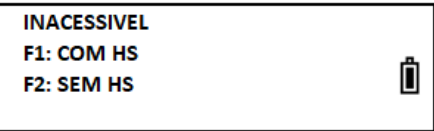

**2.** Insira a altura do bastão onde o prisma está instalado e pressione a tecla **F4 – ENT**;

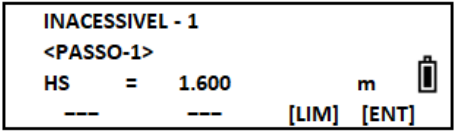

**3.** Colime no prisma e pressione a tecla **F1 – MEDE**;

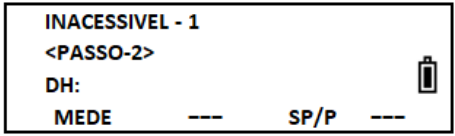

**4.** Após realizada a medição, será exibida a tela com o valor da diferença de nível (**DV**), ela será apresentada com o valor **zero**;

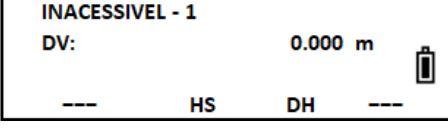

**5.** Com o movimento horizontal da estação travado, movimente a luneta para mirar no ponto de interesse, será exibida a altura que o ponto está em relação ao solo;

**6.** Caso deseje alterar a altura do sinal e realizar uma nova medição, pressione a tecla **F2 – HS**;

**7.** Caso deseje realizar a medição de distância novamente, pressione a tecla **F3 – DH**.

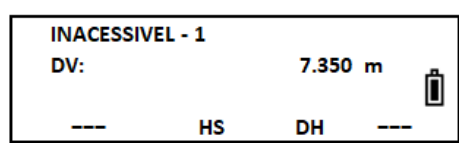

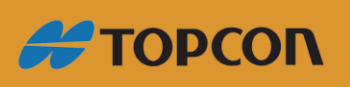

www.embratop.com.br

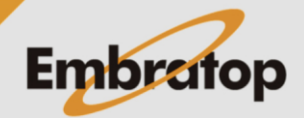

#### <span id="page-5-0"></span>**2.2 Cálculo sem Altura do Prisma**

**1.** Na tela **INACESSIVEL**, pressione a tecla **F2: SEM HS**;

**INACESSIVEL** F1: COM HS Ô F2: SEM HS

Â

Ö

 $SP/P$ 

74° 12' 05"

--- CONF

**INACESSIVEL - 2** <PASSO-1>

**INACESSIVEL - 2** <PASSO-2>

DH: **MEDE** 

V:

**2.** Colime no prisma e pressione a tecla **F1 – MEDE**;

**3.** Será exibida a imagem ao lado com o valor do ângulo vertical. Pressione a tecla **F4 – CONF** para que seja exibido o valor da cota de onde a luneta está apontada;

**4.** Com o movimento horizontal da estação travado, movimente a luneta para mirar no ponto de interesse, será exibida a altura que o ponto está em relação ao solo;

**5.** Se desejar fazer novamente a leitura ou ler outro ponto, pressione a tecla **F3 – DH**;

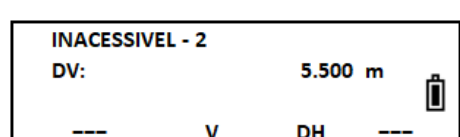

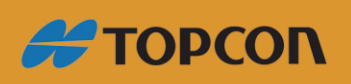

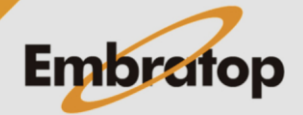

www.embratop.com.br